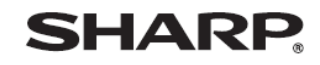

デジタルコードレスファクシミリ

UX-600CL UX-600CW

@ 2012 SHARP CORPORATION

メモリー受信したファクスデータの消しかた

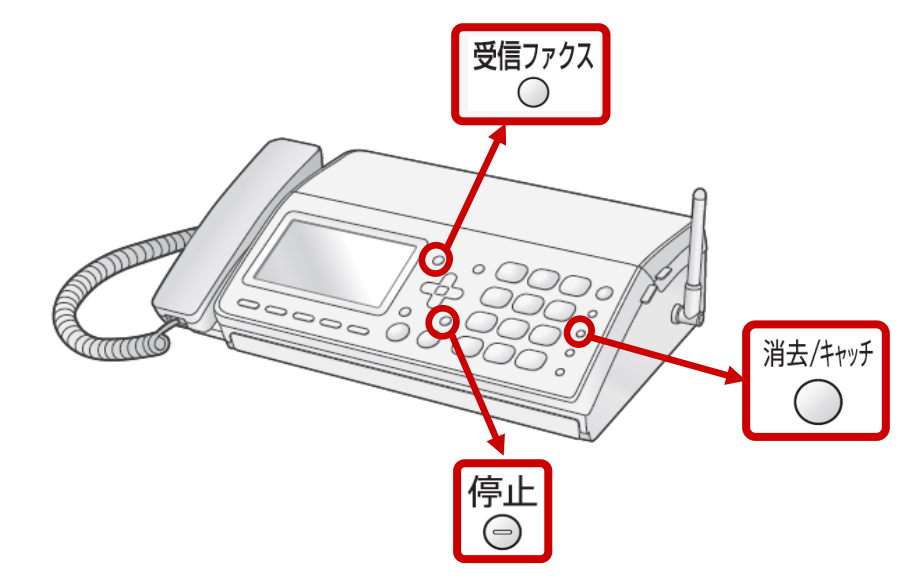

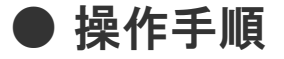

● 主な操作ボタン

かんたん 曩作案内

受信ファクスデータを選んで、1件ずつ消去するとき

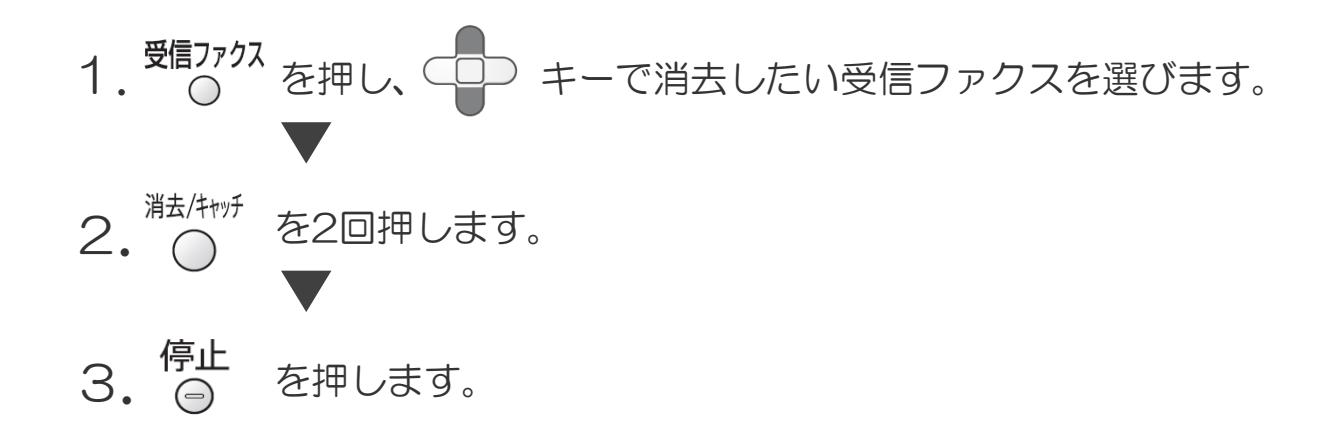

すべての受信ファクスを消去するとき

この操作をすると、保存先に設定しているすべてのメモリー受信データが消えます。 ご注意 小 事前に必要なデータがないかを確認されておかれることをおすすめします。 1. <sup>消去/キャッチ</sup> を押します。  $2.$  ダイヤルボタンの $(4)$ 、 $(2)$  の順に押します。